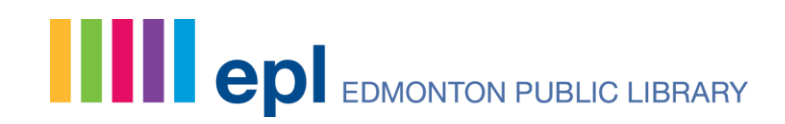

## Making Changes to Your Borrowing History

Last updated: Jan. 4, 2018

You can manage your borrowing history's privacy settings from your My Settings page. When you enable the Borrowing History feature, items you return will be recorded in your account. Returned items will be listed for 90 days after being returned. In addition to providing a useful way to track what you've recently returned, this feature also provides a convenient location for adding star ratings, comments and moving items onto shelves.

No borrowing history will be stored in your online account if the Borrowing History feature is not enabled.

You can turn on this feature in the registration process and start saving your history immediately or do it later on if you change your mind. If you choose to disable this feature at a later date your borrowing history will be removed from your online account immediately.

To enable of disable the Borrowing History feature you need to go to My Settings on the My Account menu. On the My Settings page there is a section called Account Preference and a heading for Borrowing History.

**Account Preferences Saved Searches** Manage and run your favourite searches. Change

**Suggested Purchases** Suggest titles to the library. You have made 0/5 recommendations this month. Change

**Holds and Pickup Location** Preferred pickup location: Enterprise Square (Downtown). Single click holds is enabled. Change

**Display Language** Catalogue displays in English. Change

**Community Content Defaults** Show or hide offensive & spoiler content by default. Change

**Borrowing History** Your borrowing history is disabled. Change

Click "Change" and it will take you to the Borrowing History page. Once on this page you can click the settings to turn the feature on or off. Once you are done click "Save Changes."

## **Spread the words.**

## Account Preferences: Borrowing History o

Your public library does not keep records of your borrowing without your direction to do so. However, when you enable the Borrowing History feature, the BiblioCommons system will gather a list of the titles you borrow. The content on your Borrowing History page is visible only to you. The Borrowing History feature is not retroactive. It begins with the first item you return after you enable the setting.

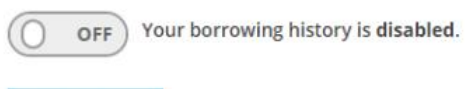

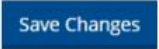

Please note: Enabling Borrowing History means that you borrowing history will be saved in EPL's online catalogue for 90 days from the point of returning items. When this feature is disabled, any existing titles will be removed from this section of your account. Add titles to your Completed shelf to save a listing of your returned titles beyond 90 days or if you wish to retain a copy of your returned titles but also wish to turn off your Borrowing History.

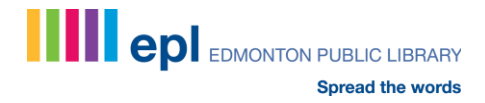